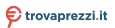

## **Hamlet**

### **3G WI-FI HOTSPOT**

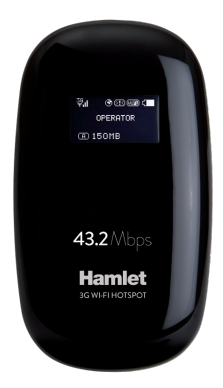

#### **MANUALE UTENTE** HHTSPT3GM42

**www.hamletcom.com**

Gentile Cliente,

La ringraziamo per la fiducia riposta nei nostri prodotti. La preghiamo di seguire le norme d'uso e manutenzione che seguono. Al termine del funzionamento di questo

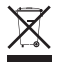

prodotto La preghiamo di non smaltirlo tra i rifiuti urbani misti, ma di effettuare per detti rifiuti una raccolta separata negli appositi raccoglitori di materiale elettrico/elettronico o di riportare il prodotto dal rivenditore che lo ritirerà gratuitamente.

Informiamo che il prodotto è stato realizzato con materiali e componenti in conformità a quanto previsto dalle direttive RoHS 2011/65/EU, RAEE 2002/96/CE, 2003/108/CE D.lgs. 151/2005 e dalle direttive EMC 2004/108/EC, LVD 2006/95/EC, R&TTE 1999/5/EC secondo i seguenti standard:

EN 60950-1: 2006 + A11: 2009 + A1: 2010 + A12: 2011

EN 62479: 2010, EN 50385: 2002

EN 300 328 V1.7.1, EN 301 511 V9.0.2

EN 301 908-1 V6.2.1, EN 301 908-2 V5.4.1

EN 301 489-1 V1.9.2, EN 301 489-7 V1.3.1

EN 301 489-17 V2.2.1, EN 301 489-24 V1.5.1

#### **CE Mark Warning**

Questo dispositivo appartiene alla classe B. In un ambiente domestico il dispositivo può causare interferenze radio, in questo caso è opportuno prendere le adeguate contromisure.

# $\mathsf{CE} \mathsf{C}$

La dichiarazione di conformità CE completa relativa al prodotto può essere richiesta contattando Hamlet all'indirizzo e-mail info@hamletcom.com.

Le informazioni relative all'importatore per il suo paese sono disponibili nella sezione "chi siamo" del sito Hamlet all'indirizzo www.hamletcom.com.

#### **Marchi e variazioni**

Tutti i marchi e i nomi di società citati in questa guida sono utilizzati al solo scopo descrittivo e appartengono ai rispettivi proprietari. Le informazioni contenute in questo manuale, le caratteristiche e l'aspetto del prodotto sono soggetti a modifiche senza preavviso.

#### **Misure di sicurezza**

- Non accendere o spegnere il dispositivo quando il suo utilizzo è vietato o quando l'utilizzo potrebbe causare interferenze o situazioni di pericolo.
- In ospedali o edifici della salute pubblica rispettare i regolamenti vigenti. Spegnere sempre il dispositivo vicino ad apparecchiature mediche.
- In aereo spegnere sempre il dispositivo; potrebbe causare interferenze ai segnali di controllo del velivolo.
- Spegnere il dispositivo in prossimità di dispositivi elettronici ad alta precisione. Il suo utilizzo potrebbe influire sulle prestazioni di questi dispositivi.
- Tenere il dispositivo lontano dalla portata dei bambini. Non permettere ai bambini di utilizzare il dispositivo senza la supervisione di un adulto.
- Tenere il dispositivo lontano dalla luce solare diretta.
- Tenere il dispositivo asciutto e lontano da liquidi.
- Per evitare scosse elettriche non utilizzare il dispositivo con le mani bagnate
- Non tentare di disassemblare il dispositivo o parti di esso. Manutenzione e riparazione del dispositivo vanno affidati a personale qualificato ed autorizzato.
- Non collocare il dispositivo in contenitori con forti campi elettromagnetici. Non posizionare supporti di memorizzazione magnetici vicino al vostro dispositivo, le emissioni del dispositivo potrebbero cancellare i dati memorizzati.
- Maneggiare con cura, urti o cadute potrebbero danneggiare i circuiti elettronici e le prestazioni.
- Durante l'utilizzo mantenersi ad almeno 20 cm di distanza dal dispositivo.
- Utilizzare solo batterie e caricabatterie in dotazione onde evitare l'esplosione o la fusione del dispositivo.
- Si prega di osservare attentamente le leggi che regolamentano l'uso di questo dispositivo. Rispettare la privacy altrui e i diritti legali quando si utilizza il dispositivo.
- Non posizionare il dispositivo in un luogo ad alta temperatura o utilizzare in un luogo con gas infiammabili.
- Si consiglia di utilizzare il dispositivo in ambienti dove la temperatura è compresa tra 0°C e 35°C e l'umidità tra il 10% e il 90%.
- Custodire il dispositivo in ambienti dove la temperatura è compresa tra -10°C e 55°C e umidità tra il 5% e il 95%.

#### **Introduzione**

Hamlet 3G Wi-Fi Hotspot permette di condividere la connessione Internet 3G con un massimo di 10 dispositivi Wi-Fi contemporaneamente. La tecnologia 3G consente di navigare fino a 43.2 Mbps in ricezione a seconda della copertura e dell'operatore di rete. Integra un lettore di memorie Micro SD fino a 32GB per l'archiviazione dei file.

#### **Caratteristiche**

- Rete 3G supportata: HSPA+/HSPA/UMTS
- Rete 2G supportata: GSM/GPRS/EDGE
- Frequenze 3G: 2100MHz
- Frequenze 2G: 850/900/1800/1900MHz
- Velocità di trasferimento dati: fino a 43.2Mbps (download); fino a 5.76Mbps (upload)
- Supporta fino a 10 dispositivi Wi-Fi contemporaneamente
- Supporto Wi-Fi: IEEE 802.11b/g/n, 2.4GHz
- Crittografia e sicurezza: WEP, WPA-PSK, WPA-PSK2
- Supporto per schede di memoria Micro SD fino a 32GB
- Capacità della batteria: 1500mAh
- OLED display; Antenna interna
- Dimensioni: 92 x 52 x 17,5 mm
- Peso: 75 g
- SO supportati: Windows, Mac, Linux, iOS, Android

#### **Contenuto della scatola**

- 3G Wi-Fi Router
- Batteria Li-ion
- Cavo USB
- Manuale utente

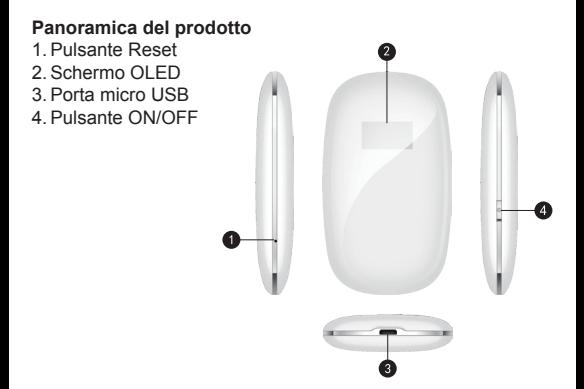

#### **Installazione SIM card e scheda Micro SD**

Effettuare l'operazione a dispositivo spento.

Rimuovere il codice PIN dalla SIM card se presente.

- 1. Aprire il guscio del Router sollevando la metà inferiore facendo leva sulla scanalatura posta in basso a sinistra.
- 2. Estrarre la batteria ed inserire la scheda SIM e Micro SD nei rispettivi alloggiamenti.

Per inserire la Micro SD, sollevare il coperchio dello slot, posizionare la scheda e riabbassare il coperchio.

3. Inserire nuovamente la batteria assicurandosi di rispettare la direzione dei poli.

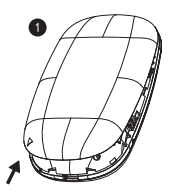

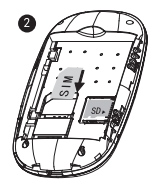

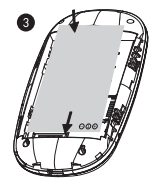

#### **Ricarica della batteria**

Per caricare la batteria, collegare il dispositivo via USB alla porta USB del computer oppure utilizzare un alimentatore USB di rete come ad esempio Hamlet XPW220MOB.

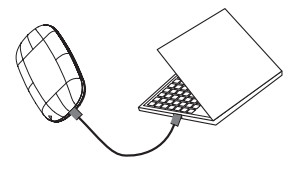

Limite tensione di carica: 4,2V.

#### **Schermo LCD**

Nella tabella seguente viene descritto il significato delle icone e delle informazioni visualizzate sul display.

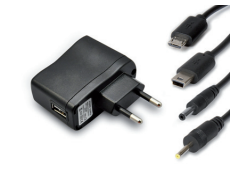

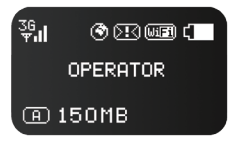

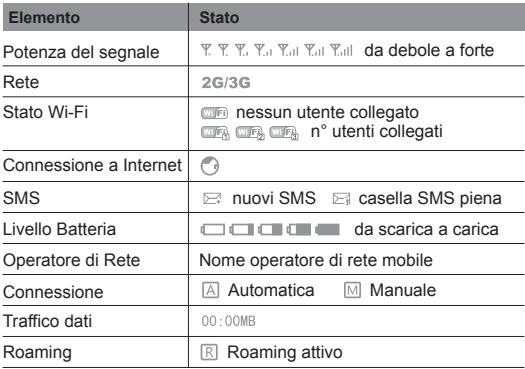

#### **Impostazioni predefinite**

Di seguito sono riportate le impostazioni predefinite del Router. Queste informazioni e la password Wi-Fi sono riportate anche sul retro del prodotto e nell'etichetta interna.

Indirizzo IP del Router

• Indirizzo IP: 192.168.100.1

Password di accesso interfaccia web

• Password: hamlet

Nome rete Wi-Fi

• SSID: Hamlet-3G-xxxx

#### **Accendere e spegnere il Router**

- Per accendere il dispositivo, premere il pulsante ON/OFF per almeno 5 secondi fino alla comparsa sul display del logo Hamlet.
- Per spegnere il dispositivo, premere il pulsante ON/OFF per almeno 5 secondi fino alla comparsa sul display della scritta "Power Off".

#### **Ripristino delle impostazioni di fabbrica (Reset)**

Nel caso in cui sia necessario reimpostare il dispositivo alle impostazioni di fabbrica perchè ad esempio si sono dimenticate il nome SSID o la password, procedere come segue:

- 1. Accendere il dispositivo.
- 2. Utilizzando un oggetto appuntito, tenere premuto il pulsante "Reset" per almeno 5 secondi.
- 3. Rilasciare il pulsante "Reset" e attendere il riavvio del router.
- 4. Le impostazioni di fabbrica verranno ripristinate e sarà possibile accedere nuovamente all'interfaccia web del router utilizzando i valori predefiniti.

#### **Attenzione**

Il ripristino cancella tutte le impostazioni di configurazione presenti sul dispositivo.

#### **Collegamento Wi-Fi al Router**

Per poter accedere all'utilità di configurazione basata sul Web è necessario stabilire una connessione diretta con il router.

Una volta configurato il router, sarà possibile connettersi a Internet utilizzando le impostazioni Wi-Fi specificate nel processo di configurazione.

Prima di iniziare la configurazione, assicurarsi che il router sia acceso e che la carica della batteria sia sufficiente.

Assicurarsi inoltre che il PC sia configurato per ottenere automaticamente l'indirizzo IP e gli indirizzi dei server DNS.

Per maggiori dettagli, si prega di fare riferimento alla documentazione del sistema.

Per connettersi al router tramite Wi-Fi, procedere come segue.

- 1. Aprire l'utilità di rete wireless del sistema operativo ed eseguire la scansione delle reti Wi-Fi disponibili. Il nome di rete predefinito (SSID) del Router 3G è "Hamlet-3G-xxxx", dove "xxxx" rappresenta gli ultimi quattro caratteri dell'indirizzo MAC del router.
- 2. Una volta individuata questa rete, premere "Connetti".
- 3. Verrà richiesto di inserire la chiave di sicurezza di rete (Wi-Fi Key) per il router. La chiave Wi-Fi predefinita è stampata sul pannello posteriore del vostro router.

4. Inserire la chiave di sicurezza e fare clic su "OK" o "Avanti".

Le schermate riportate di seguito si riferiscono a Windows 8.

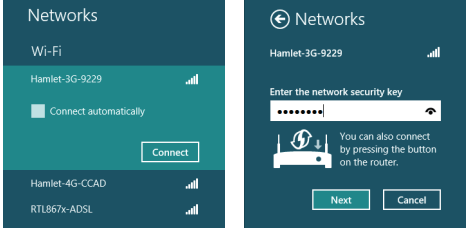

#### **Configurazione del Router**

Una volta eseguito il collegamento wi-fi al router, è possibile modificarne le impostazioni attraverso l'interfaccia di configurazione web utilizzando un computer o un dispositivo mobile.

- 1. Aprire il browser web, digitare http://192.168.100.1 nella barra degli indirizzi e premere "Invio".
- 2. Apparirà la pagina di accesso all'interfaccia web.

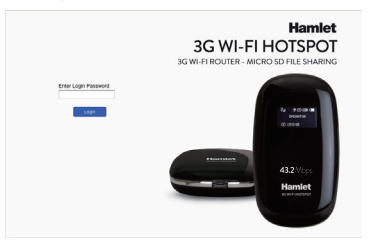

3. Per accedere alla configurazione del router, digitare la pasword (hamlet) e premere il pulsante "Login".

Una volta effettuato il login, apparirà l'interfaccia di configurazione web con le informazioni sullo stato della connessione. Tramite il menu sulla sinistra è poi possibile accedere alle varie sezioni di gestione e configurazione del router.

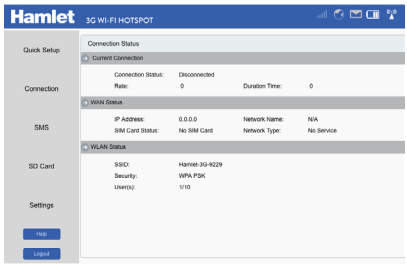

#### **Domande frequenti (FAQ)**

- D: Dimenticato SSID o password?
- R: Accendere il Router, premere il pulsante di Reset del dispositivo per almeno 3s per ripristinare le impostazioni di fabbrica.
- D: Non è possibile connettersi in Wi-Fi al Router.
- R: Verificare che la scheda wireless del tablet, PC o altri dispositivi funzioni correttamente, assicurarsi che la password corretta.
- D: Il Router non si avvia.
- R: Verificare che la batteria sia installata correttamente e completamente carica.
- D: Non è possibile rilevare la scheda SIM.
- A: Si prega di assicurarsi che la SIM Card sia inserita correttamente nell'alloggiamento.
- D: Impossibile accedere a Internet.
- R: Si prega di verificare che la SIM card utilizzata non abbia esaurito il traffico Internet a disposizione e che sia disponibile sufficiente credito.

In caso di problemi con l'utilizzo del router, verificare e/o provare le seguenti soluzioni.

- Controllare lo stati di carica della batteria
- Riavviare il dispositivo
- Ripristinare le impostazioni di fabbrica
- Contattare l'operatore di rete o il fornitore del servizio